### ECS 98F - Using the GNU Debugger

*Joël Porquet & Noah Rose Ledesma*

# UCDAVIS **COMPUTER SCIENCE**

Copyright © 2020-2021 Grant Gilson, Stephen Ott, Joël Porquet-Lupine, Aakash Prabhu, Noah Rose Ledesma CC BY-NC-SA 4.0 [International](https://creativecommons.org/licenses/by-nc-sa/4.0/) License 1 / 22

## GDB

### GNU project

- Started by Richard Stallman in 1983
- Free software, mass collaboration project in response to proprietary UNIX
	- Copyleft license: GNU GPL
	- User programs: text editor (Emacs), compiler (GCC toolchain), debugger (GDB), and various utilities (ls, grep, awk, make, etc.)
	- o Kernel: GNU Hurd

### GDB

- GNU DeBugger
- Supports many languages
	- Including C and C++
- Inspection of program during execution
	- Execution flow
	- Data
- Helps finding errors like *segmentation fault*
- Read the fully-detailed manual: <https://sourceware.org/gdb/current/onlinedocs/gdb/>

### Compilation flags

- Canonical compilation command line:
	- **\$** gcc [cflags] -o <output> <input>
- Optimize for speed (-02)
	- **\$** gcc -Wall -Werror -O2 -o myprogram main.c
- Enable debugging support  $(-q)$

**\$** gcc -Wall -Werror -g myprogram main.c

- To balance performance with debugging experience use -Og
- Not recommended to use debugging along with other optimizations
	- No optimization option is equivalent to -00
- During development, very useful to be able to debug your program
- For production, probably better to disable the debug support and activate all possible optimization support
	- $\circ$  Reduce size of the executable (can easily be by 50%!)
	- o Increase performance (can also be by 50%!)

### Starting GDB

• Start GDB, specify the program to debug

```
$ gdb
...
(gdb) file myprogram
Reading symbols from myprogram...done.
(gdb)
```
Or, start GDB with the program to debug as argument

```
$ gdb myprogram
...
Reading symbols from myprogram...done.
(gdb)
```
### Running the program

Without any argument:

**(gdb)** run

With arguments:

**(gdb)** run argv1 argv2...

### Interactive help

- GDB offers an interactive shell
	- History management
	- Auto-complete (with TAB)

In order to discover what you can do, just ask:

```
(gdb) help
List of classes of commands:
aliases -- Aliases of other commands
breakpoints -- Making program stop at certain points
...
(gdb) help breakpoints
Making program stop at certain points.
List of commands:
awatch -- Set a watchpoint for an expression
break -- Set breakpoint at specified location
...
(gdb) help break
Set breakpoint at specified location.
break [PROBE MODIFIER] [LOCATION] [thread THREADNUM] [if CONDITION]
...
```
### Possible scenarios

- 1. Program doesn't have bugs:
	- $\circ$  It will run fine until completion
		- **\$** ./myprogram
		- I worked, hurray!
- 2. *Best*-case scenario, regarding bugs:
	- *Segmentation fault*

**\$** ./myprogram segmentation fault (core dumped) ./myprogram

#### 3. *Worst*-case scenario:

- Doesn't crash but wrong result
	- **\$** ./myprogram I work��, ��rray!
- Bugs that don't trigger any segmentation fault
- o In this case, you'll probably have to spend more time...

### Example #1

```
#include <stdio.h>
#include <stdlib.h>
#include <string.h>
size_t foo_len (const char *s)
{
    return strlen(s);
}
int main (int argc, char *argv[])
{
    char *a = NULL;printf ("size of a = %d\n\infty, foo_len(a));
    return 0;
}
```
#### Execution

**\$** ./strlen-test segmentation fault (core dumped) ./strlen-test

#### Run with GDB

*(After compiling the code with* -g*)*

```
$ gdb ./strlen-test
(gdb) run
Starting program: /home/noah/tmp/test/strlen-test
```

```
Program received signal SIGSEGV, Segmentation fault.
0x00007ffff7abc446 in strlen () from /usr/lib/libc.so.6
(gdb)
```
#### **Backtrace**

- First thing to do when getting a *segfault*:
	- Understand what is the sequence of calls that brought us there

```
(gdb) backtrace # use just 'bt'
#0 0x00007ffff7abc446 in strlen () from /usr/lib/libc.so.6
#1 0x000000000040055e in foo_len (s=0x0) at strlen-test.c:7
#2 0x0000000000400583 in main (argc=1, argv=0x7fffffffd788) at strlen-test.c:14
```
#### Investigate

- foo\_len() is supposed to receive a pointer
- Here it receives 0 (aka NULL)
- Looks like this NULL pointer probably gets dereferenced in strlen()...

#### Fix...

• Here, the problem is fairly obvious

```
size_t foo_len (const char *s)
{
   return strlen(s);
}
int main (int argc, char *argv[])
{
     char *a = "This is a valid string";
    printf ("size of a = %d\n", foo_len(a));
   return 0;
}
```
#### And, celebrate!

```
$ ./strlen-test
size of a = 22
```
#### Better fix

• Prevent the same bug from happening again

```
size_t foo_len (const char *s)
{
    assert(s && "String cannot be NULL here!");
   return strlen(s);
}
int main (int argc, char *argv[])
{
   char *a = NULL;printf ("size of a = %d\n", foo_len(a));
   return 0;
}
```

```
$ ./strlen-test
strlen-test: strlen-test.c:8: foo_len:
   Assertion `s && "String cannot be NULL here!"' failed.
```
### Example #2

```
#
i
n
c
l
u
d
e
<
s
t
d
i
o.h
>
#
i
n
c
l
u
d
e
<
s
t
d
l
i
b.h
>
#
i
n
c
l
u
d
e
<
s
t
r
i
n
g.h
>
static const char <code>STR[] = "Hello World!";</code>
int main(int argc, char** argv) {
  char^* reversed = malloc(strlen(STR));
  \textsf{unsigned int reversed\_index} = \textsf{strlen}(\textsf{STR}) - 1;unsigned \textbf{int} \text{str\_index} = 0;
  \textsf{while}(\text{reversed\_index} \geq: \text{\textbf{0}}) \cdot \{reversed[reversed_index] = STR[str_index];
     reversed_index--;
     str_index++;
  }<br><mark>printf("%s\n"</mark>, reversed);
  free(reversed);
  r
e
t
u
r
n
0
;
}
```
strrev\_segfault.c

#### **Execution**

\$ ./strrev-test segmentation fault (core dumped) ./strrev-test

#### Run GDB

```
$ gdb ./strrev-test
(gdb) run
Starting program: /home/noah/tmp/test/strrev-test
```

```
Program received signal SIGSEGV, Segmentation fault.
0x000055555555517c in main (argc=1, argv=0x7fffffffe588) at strrev_segfault.c:16
16 reversed[reversed_index] = STR[str_index];
```
#### **Backtrace**

```
(gdb) bt
#0 0x000055555555517c in main (argc=1, argv=0x7fffffffe588) at strrev_segfault.c:16
```
Except that here, it's not much of help...

#### Inspect variables

Display indices so that we know which index in the array was being accessed:

```
(gdb) print reversed_index
$1 = 4294967295(gdb) print str_index
$2 = 12
```
#### Fix...

- Problem is a case of overflow
	- An unsigned int type automatically wraps from 0 to 4294967295

```
#include <stdio.h>
#include <stdlib.h>
#include <string.h>
static const char STR[] = "Hello World!";
int main(int argc, char** argv) {
  char* reversed = malloc(strlen(STR));
  int reversed index = strlen(STR) - 1;
  unsigned int str_index = 0;
  while(reversed index >= 0) {
    reversed[reversed_index] = STR[str_index];
   reversed_index--;
    str_index++;
  }
  printf("%s\n", reversed);
 free(reversed);
  return 0;
}
```
strrev\_fixed.c

### Behavior bugs

- Behavioral bugs more complicated to find because program doesn't crash
- It's just that the output is wrong

```
#include <ctype.h>
#include <stdio.h>
#include <string.h>
int main(void)
{
    int i;
    char str[] = "Tracking bugs is my passion";
    printf("Before: %s\n", str);
   for (i = 0; i < strlen(str) - 1; i++)
        str[i] = tower(str[i]);printf("After: %s\n", str);
   return 0;
}
```
#### Execution

Before: Tracking bugs is my passion After: TRACKING BUGS IS MY PASSIOn

### Setting breakpoints

- Stop the program during the execution at a designated point
- Set as many breakpoints as necessary
- GDB will always stop the execution when reaching them

#### Breaking at exact location in code

```
(gdb) break string-test.c:13
Breakpoint 1 at 0x4005ef: file string-test.c, line 13.
```

```
(gdb) r
Starting program: /home/noah/tmp/test/string-test
Before: Tracking bugs is my passion
```

```
Breakpoint 1, main () at string-test.c:13
13 str[i] = tower(str[i]);
```
#### Breaking at a particular function

**(gdb)** b main Breakpoint 1 at 0x40059f: file string-test.c, line 8.

**(gdb)** r Starting program: /home/noah/tmp/test/string-test

Breakpoint 1, main () at string-test.c:8 8 char str[] = "Tracking bugs is my passion";

#### Breaking only if condition is satisfied

```
(gdb) b string-test.c:13 if i == 5
Breakpoint 1 at 0x4005ef: file string-test.c, line 13.
```

```
(gdb) r
Starting program: /home/noah/tmp/test/string-test
Before: Tracking bugs is my passion
Breakpoint 1, main () at string-test.c:13
```

```
13 str[i] = tower(str[i]);
(gdb) print i
$1 = 5
```
### Dealing with breakpoints

- Set at least one breakpoint before running the program
	- $\circ$  Otherwise the program will run until completion
- Once the program stops and the gdb shell is available, a few options:
	- 1. Continue the execution until hitting the same or another breakpoint

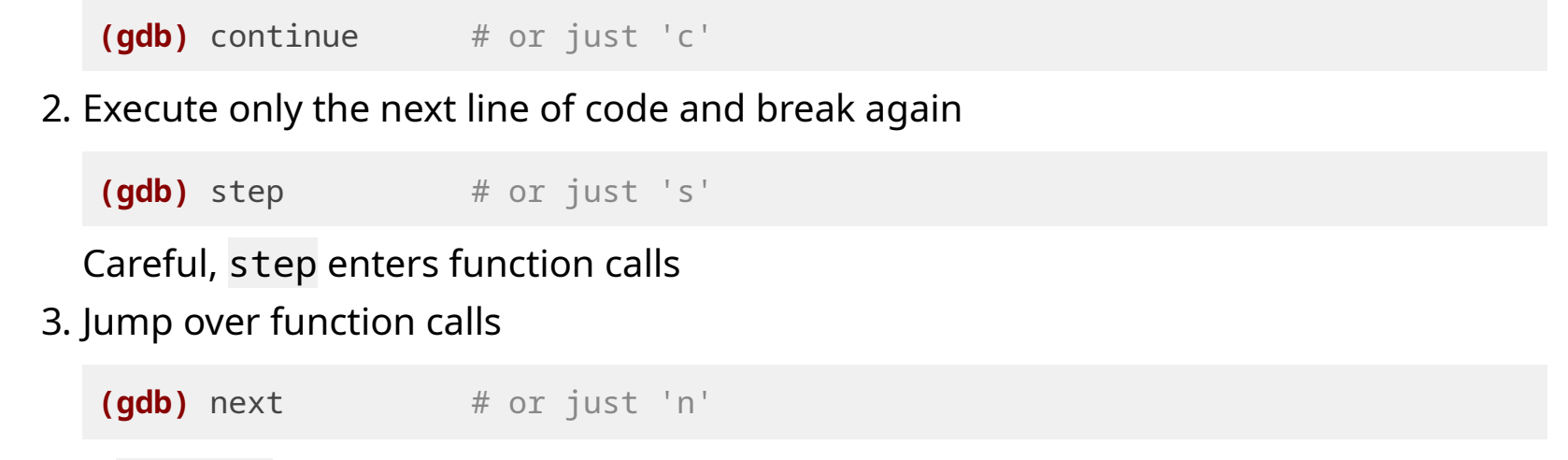

*Tip: typing* <enter> *in the interactive GDB shell repeats the last command*

### Printing variables

```
int a = 2;
char b = 'x';
int *c = 8a;
char *s = "A string";
                         // <= breaking here
\cdots
```
• Inspect the value of all your variables with command print

#### Default

#### Tweak

- By default, prints variables according to their type
- Can tweak both the way print prints and what it prints

```
(gdb) print a
$1 = 2(gdb) p b
$2 = 120 'x'(gdb) p c
$3 = (int *) 0x7fffffffd65c(gdb) p s
$4 = 0x40070b "A string"
```

```
(gdb) print /x a
$1 = 0x2(gdb) p /c b+2
$2 = 122 'z'(gdb) p *c
$3 = 2(gdb) p s[0]
$4 = 65 'A'
```
### Printing data structures

```
struct entry {
   int key;
   char *name;
} obj = {
   key = 2,. name = "toto",
};
```
**struct entry** \***e** = &**obj**;

With print, you can access the pointer and the object it's pointing to:

```
(gdb) print e
$1 = (struct entry *) 0x7fffffffd640
(gdb) print &obj
$2 = (struct entry *) 0x7fffffffd640
(gdb) p *e
$3 = {key = 2, name = 0x400734 "toto" }(gdb) p e->key
$4 = 2(gdb) p obj.name
$5 = 0x400734 "toto"
```
## Misc

### Setting watchpoint

- Breakpoints are for interrupting the execution flow at a specific location
- Watchpoints are for interrupting the program when a variable is modified

```
(gdb) watch i
Hardware watchpoint 2: i
(gdb) c
Continuing.
Before: Tracking bugs is my passion
Hardware watchpoint 2: i
Old value = \varnothingNew value = 10x0000000000400612 in main () at string-test.c:12
12 for (i = 0; i < str1en(str) - 1; i++)
```
## Misc

### Other useful commands

- finish
	- Runs until the current function is finished
- until
	- When executed in a loop, continues the execution until the loop ends
- info breakpoints
	- $\circ$  Shows informations about all declared breakpoints

```
(gdb) info b
Num Type Disp Enb Address What
1 breakpoint keep y 0x000000000040059f in main at string-test.c:8
breakpoint already hit 1 time
2 hw watchpoint keep y i
breakpoint already hit 2 times
```
delete

Deletes a breakpoint

## Misc

### Conclusion

- GDB is a versatile tool for "looking under the hood"
- Not a magical tool for fixing bugs in program
- Debuggers serve a specific purpose and should only be used in the right circumstances
- Doesn't work for programs with realtime behavior
- Debugging support disables optimizations and adds overhead
- Not ideal for programs that run for a very long time